## **Artikelpreise neu berechnen (Assistent)**

Die Routine **"Artikelpreise neu berechnen"** (STAMMDATEN - ARTIKEL - Schaltfläche: WEITERE - Artikelpreise neu berechnen ...) bietet Ihnen die Möglichkeit, sowohl für Standard-Artikel als auch Stücklistenartikel eine Neuberechnung der Preise durchzuführen.

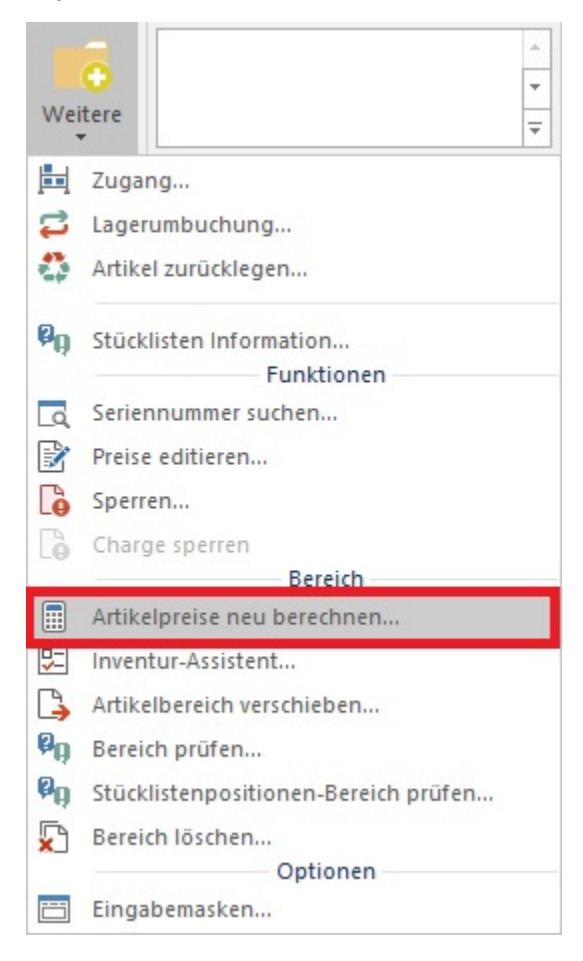

Ausgehend von dem im Artikel hinterlegten [Einkaufspreis](https://hilfe.microtech.de/go/hlpAuArtikelEingabeLieferanten) und der Kalkulation bzw. der Zuschlagskalkulation werden die aktuellen Verkaufspreise der Artikel ermittelt und als VK-Preis hinterlegt. Voraussetzung ist, dass der Einkaufspreis, der als "EK für Kalkulation" ausgewählt ist, vorhanden ist und ein [Ka](https://hilfe.microtech.de/go/hlpAuArtikelEingabeVkPreise) [lkulations- bzw. Zuschlagskalkulationsschema](https://hilfe.microtech.de/go/hlpAuArtikelEingabeVkPreise) in der Verkaufspreisstufe des Artikels hinterlegt ist.

## **Weitere Themen**

- [Option Artikel Verkaufspreise \(Assistent zum Neuberechnen der Artikelpreise\)](https://hilfe.microtech.de/pages/viewpage.action?pageId=11738887)
- [Option Stücklisten-Kalkulation \(Assistent zum Neuberechnen der Artikelpreise\)](https://hilfe.microtech.de/pages/viewpage.action?pageId=11738891) <sup>o</sup> [Neuen Stücklisten Gesamt-VK als Standard VK setzen](https://hilfe.microtech.de/pages/viewpage.action?pageId=16581868)
- [Bereichsauswahl \(Assistent zum Neuberechnen der Artikelpreise\)](https://hilfe.microtech.de/pages/viewpage.action?pageId=11738896)
- [Schemenverwaltung \(Assistent zum Neuberechnen der Artikelpreise\)](https://hilfe.microtech.de/pages/viewpage.action?pageId=11738899)
-